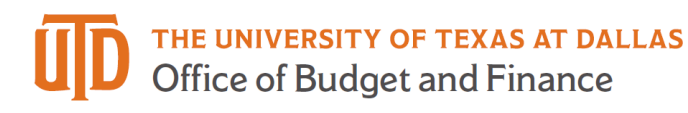

## **Alternate User Setup: Quick Guide**

If you will be temporarily unavailable to approve items in your workflow, you can select an alternate user to receive your form routings for a date range. You can make this change under My System Profile in Gemini HCM and FMS.

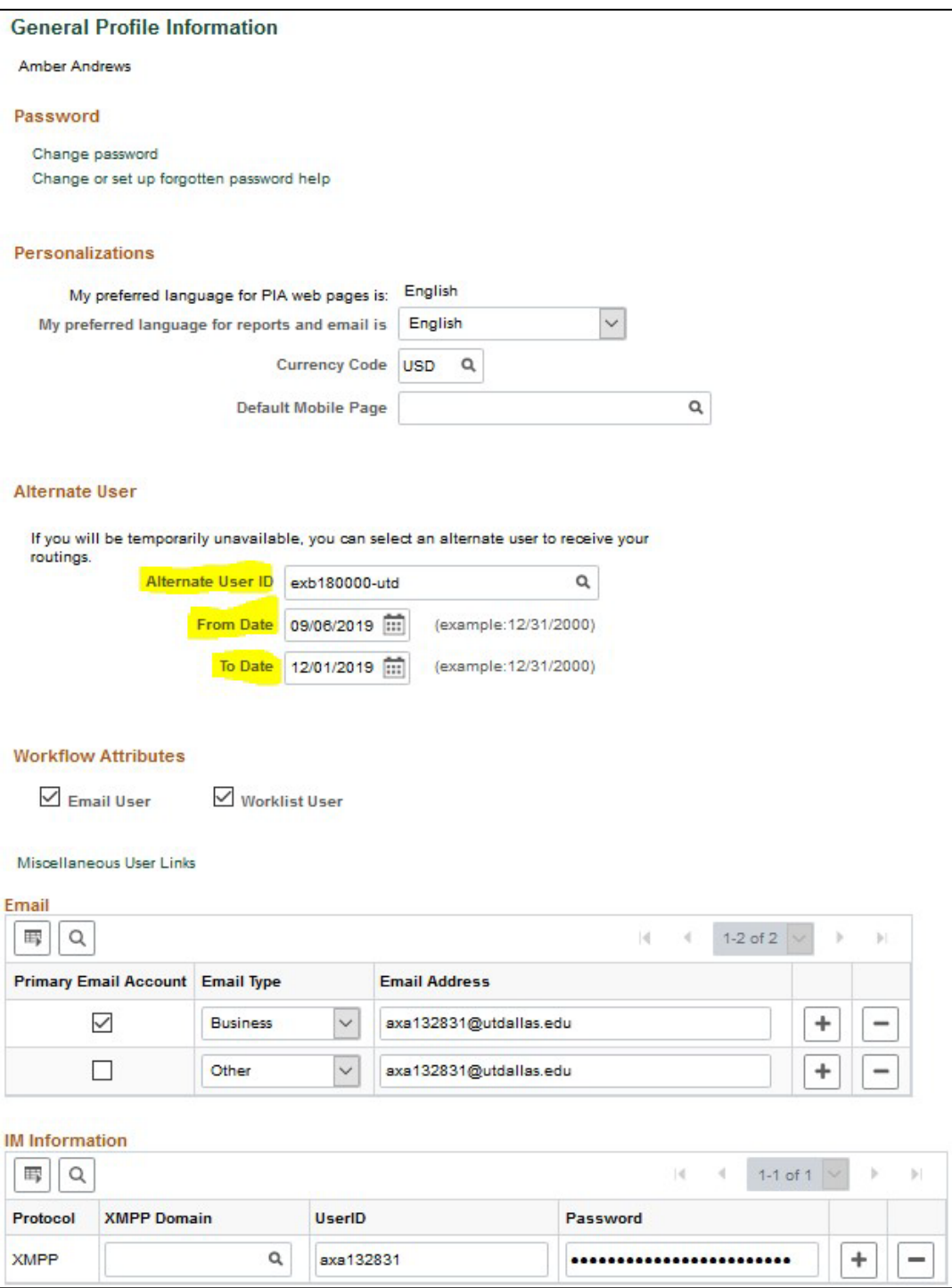